# OR-SYSTEM **START T**

## Pracovní postupy

## Tvorba ceníku

Připravil: OR-CZ spol. s r.o. Autor: Milan Janíček Verze: 22.1. Start Poslední úprava: 31. 3. 2022 Verze dokumentu: 1

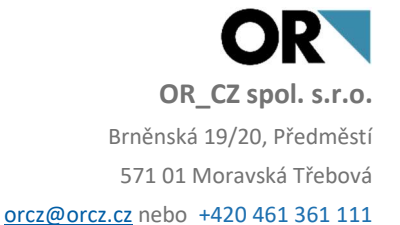

#### 1. Obsah

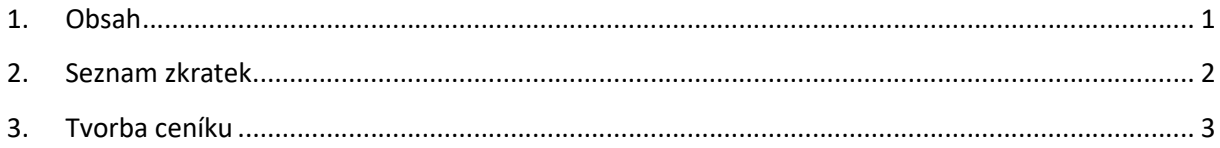

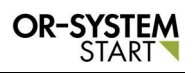

### 2. Seznam zkratek

Kč – Koruna česká

#### 3. Tvorba ceníku

Ceníky jsou nákupní a prodejní. Vytvoření ceníku lze přes více cest:

- 1. Obchod Základní data a číselníky Data Adresář firem záložka Dodavatel a Odběratel
- 2. Obchod Základní data a číselníky Data Katalog položek záložka Obchod a Prodej
- 3. Obchod Nákup Nákupní ceníky
- 4. Obchod Prodej Prodejní ceníky

Nákupní ceník je v modulu Obchod – Nákup – Nákupní ceníky – Nákupní ceník.

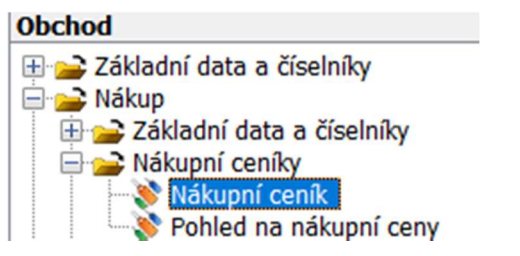

 $\Box$ 

Obr. Volba prodejního ceníku

Dvojklikem na volbu Nákupní ceník se zobrazí nové okno, kde lze zapsat nový ceník. Přes

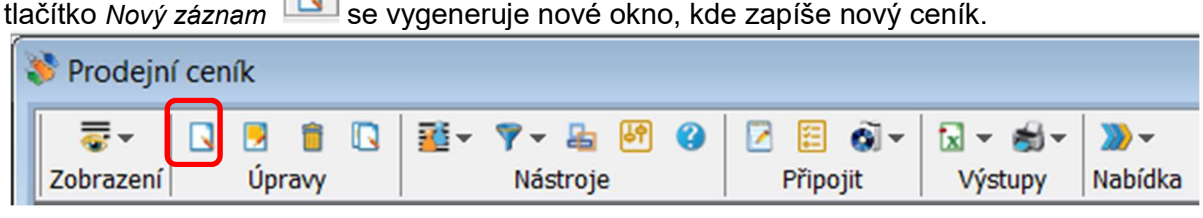

Obr. Tlačítko Nový záznam

Postup pro tvorbu nákupního a prodejního ceníku je stejný. V Nákupním ceníku založím přes tlačítko Nový záznam nový ceník.

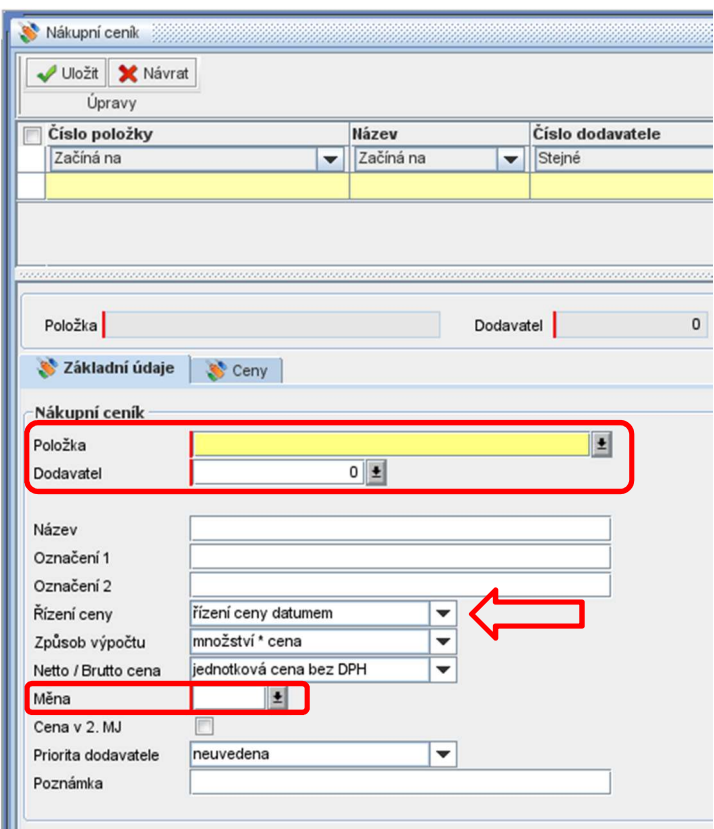

Obr. Vytvoření nového ceníku

Přes tlačítko Výběr  $\pm$  se program vnoří do Katalogu položek, kde se vybere konkrétní položka, pro které se vytváří ceník. Stejným způsobem se vyplní Dodavatel. Dalším povinným polem je výběr Měny.

V ceníku lze nastavit Způsob výpočtu ceny:

- "Řízení ceny datumem" (cena je platná pro vybrané období OD data DO data),
- "Řízení ceny množstvím" (cena je platná při objednání OD množství DO množství),
- "Řízení ceny datumem i množstvím" (kombinace obou předchozích možností).

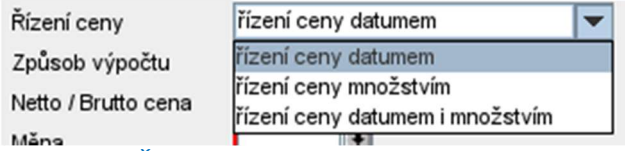

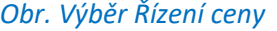

Po vyplnění těchto základních polí se záznam uložím tlačítkem Uložit v Uložit v levém horním rohu. Poté se pokračuje v zápise ceny v záložce Ceny.

Přes tlačítko Nový záznam se založí nová cena pro konkrétního Dodavatele a Položku. Záleží, co se nastavilo v Řízení ceny.

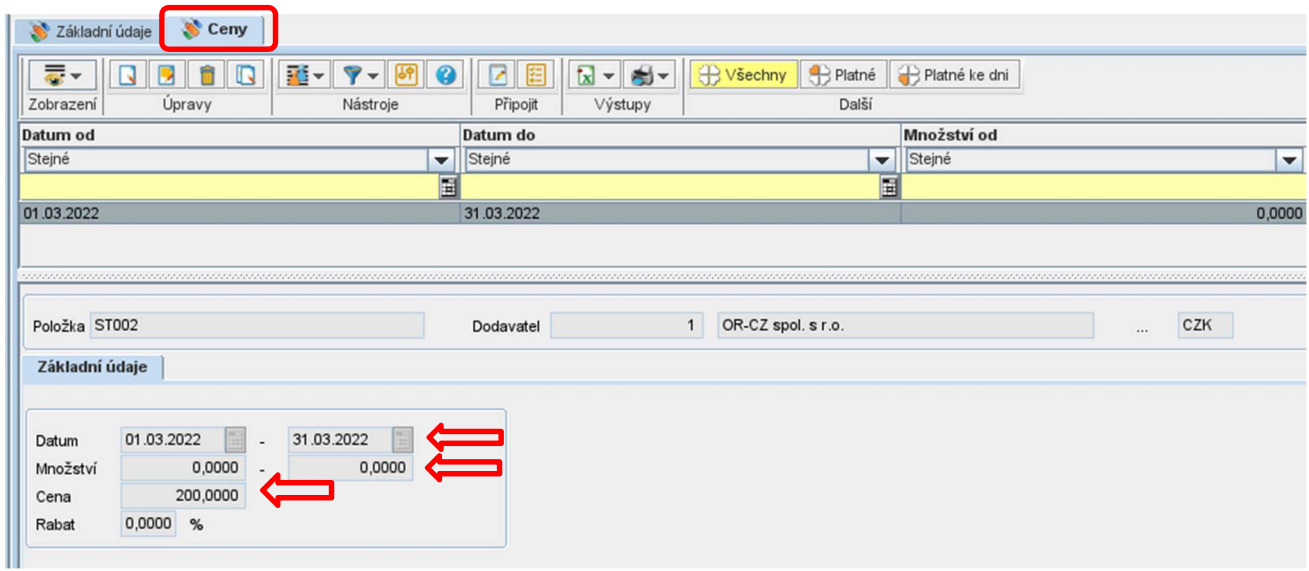

#### Obr. Výběr Řízení ceny datumem

Jednotková cena pro položku je v období 1.3.2022 – 31.3.2022 stanovena na 200kč.

Jednotková cena pro položku je při objednání množství OD XX do XX ks stanovena na XX Kč. Kombinace obou možností.

Po vyplnění Ceny se záznam uloží pomocí tlačítka Uložit.

OR-SYSTEM **START**